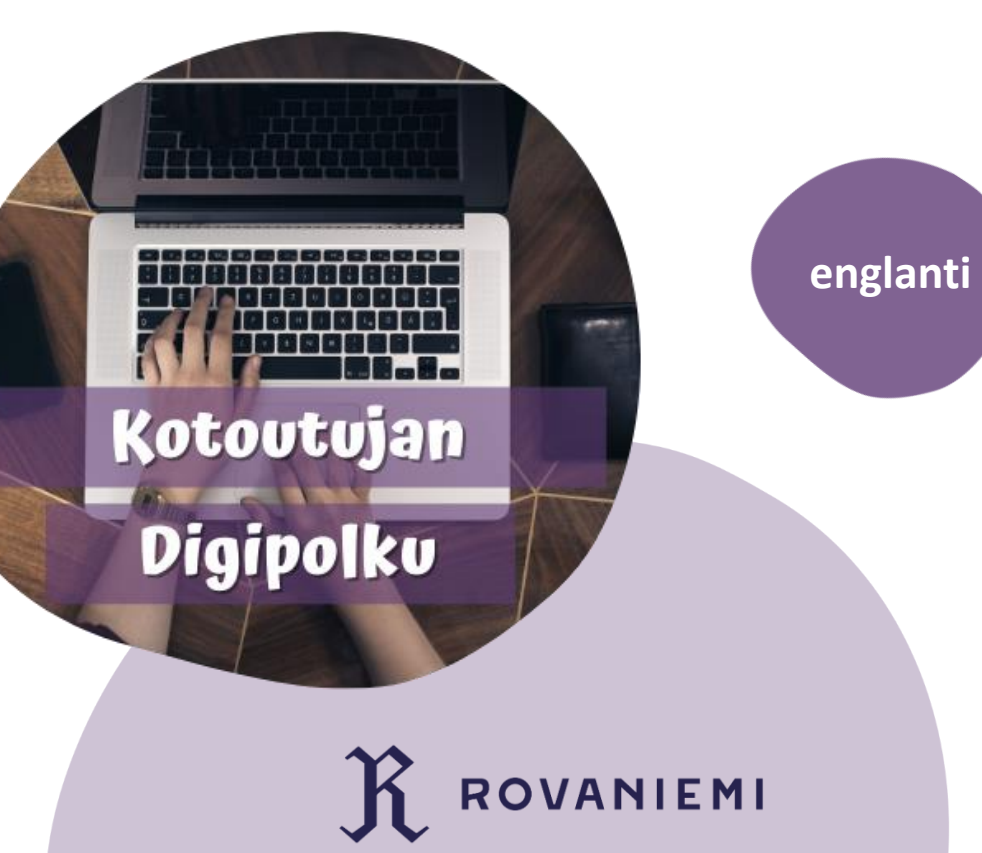

## WILMA

Mobile app guide for parents

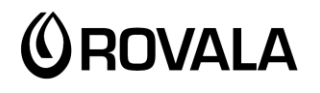

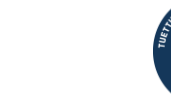

**MONINET**<br>Monikulttuurinen työ

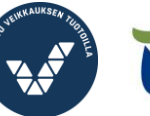

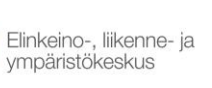

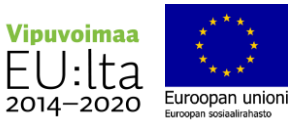

# Wilma app

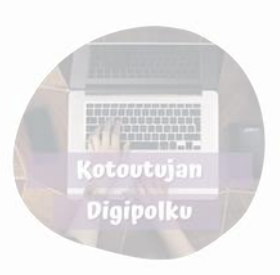

Wilma application is used by schools in Rovaniemi. It works as a link between home and school.

Via Wilma you can for example

- See a student's schedule
- Read messages sent by teachers and other faculty
- Send your own messages
- Read announcements
- Report absence
- See future exams and past exams' grading
- See lesson notes written by teachers
- Schedule assesment discussions with teacher
- Find forms (for example for assesment discussions)

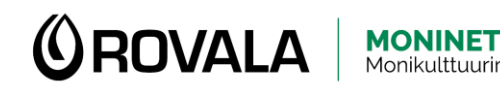

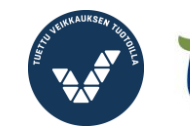

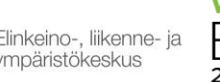

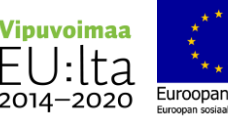

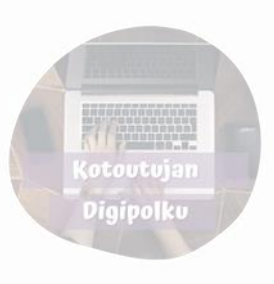

## Installing Wilma on your phone

You can download Wilma from Google play store (android) and App store (Iphone).

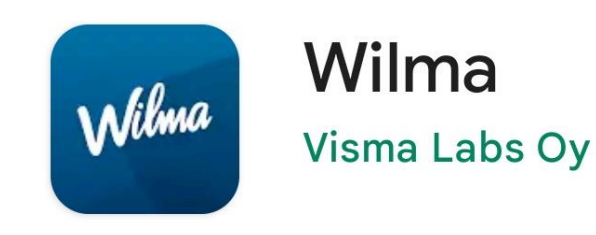

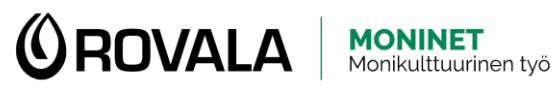

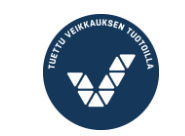

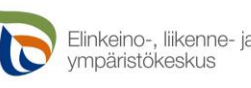

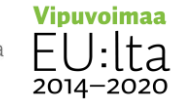

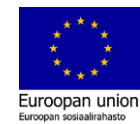

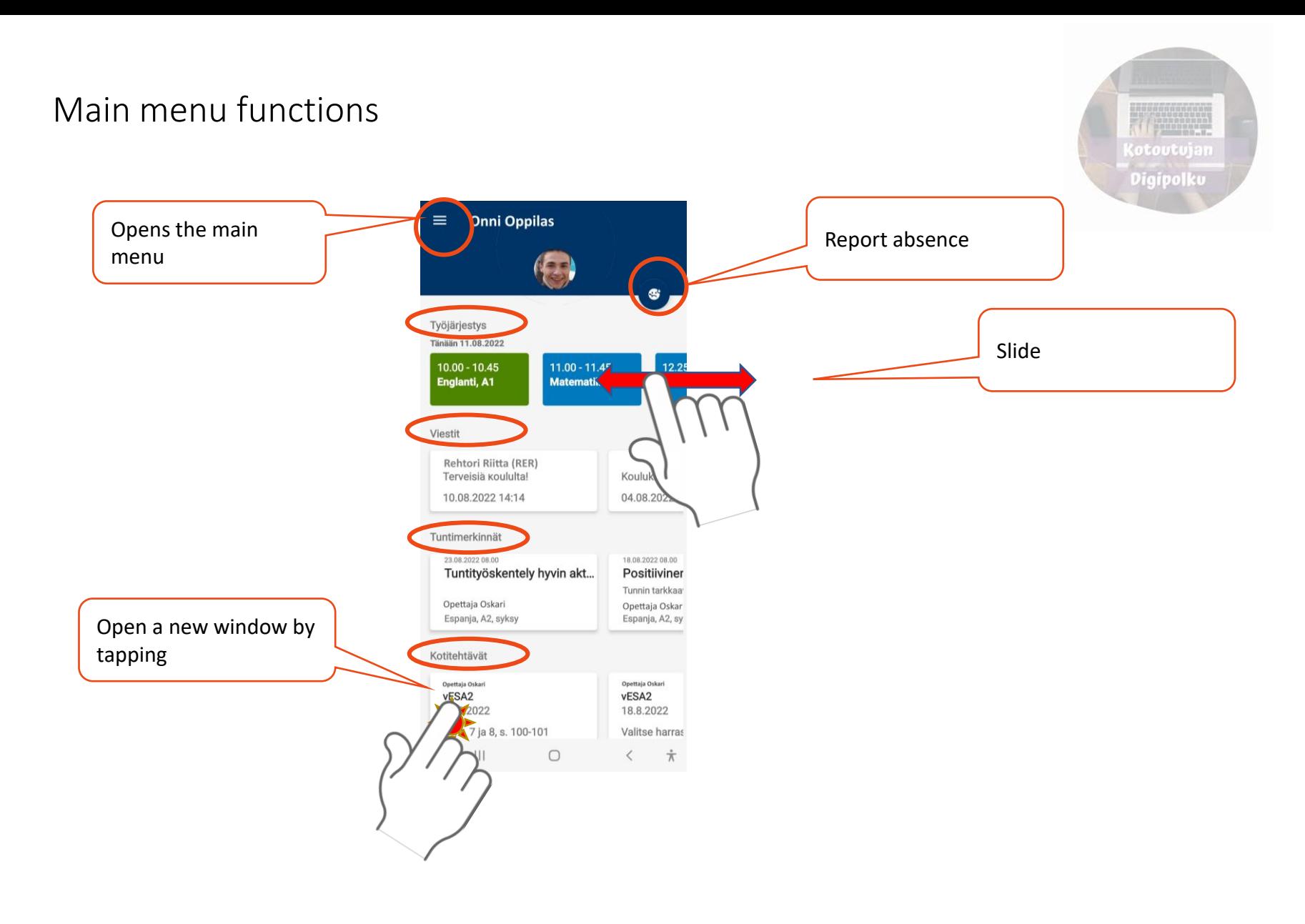

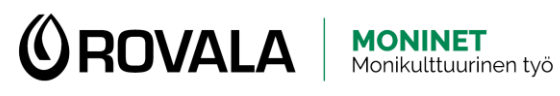

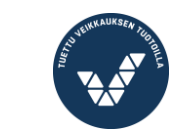

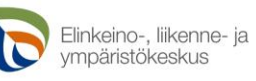

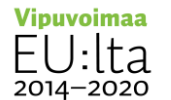

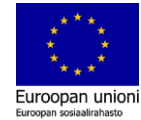

#### Report absence

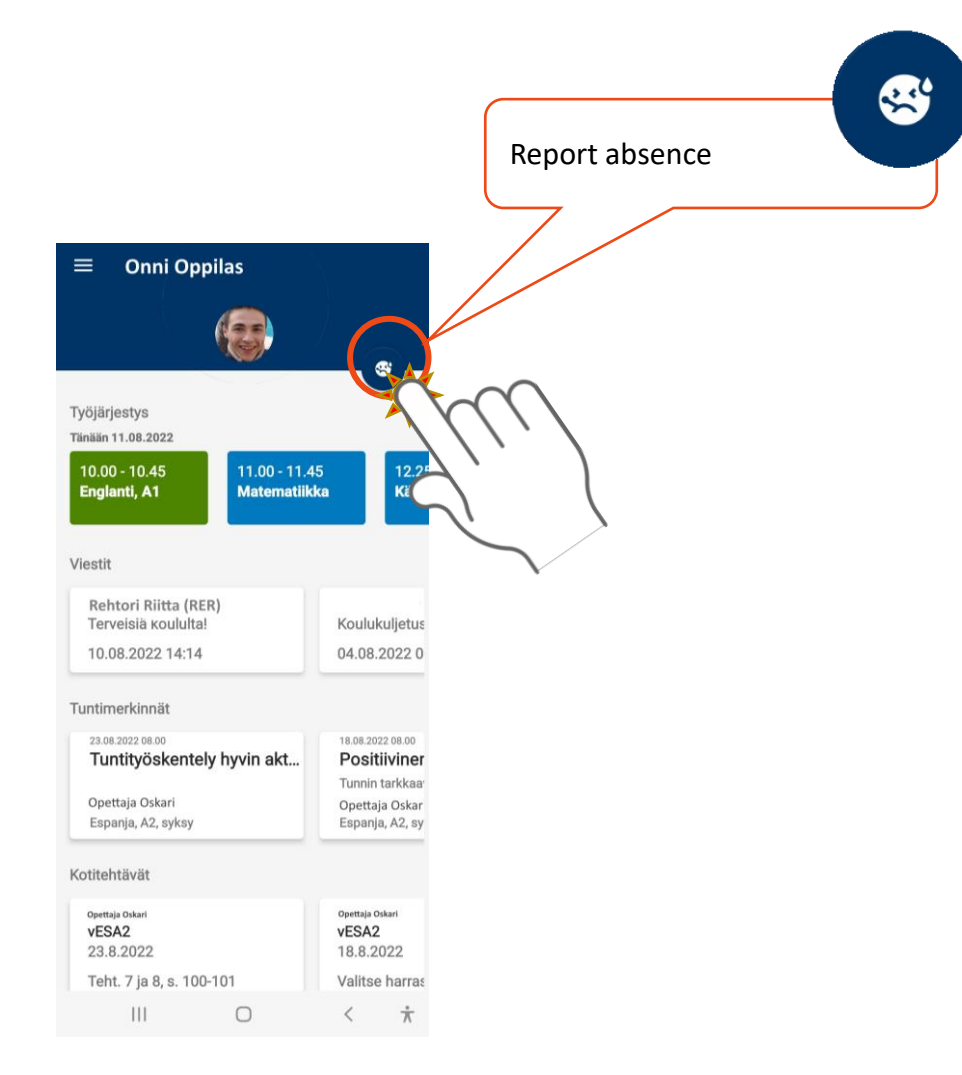

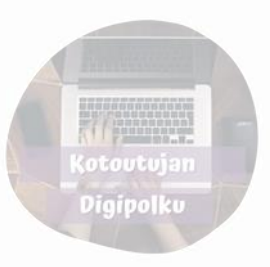

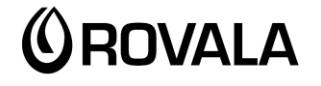

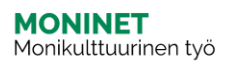

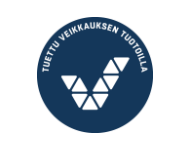

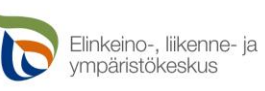

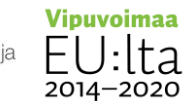

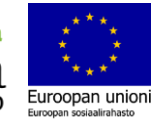

### Report absence

You can report a short absence via Wilma, for example if your child gets ill.

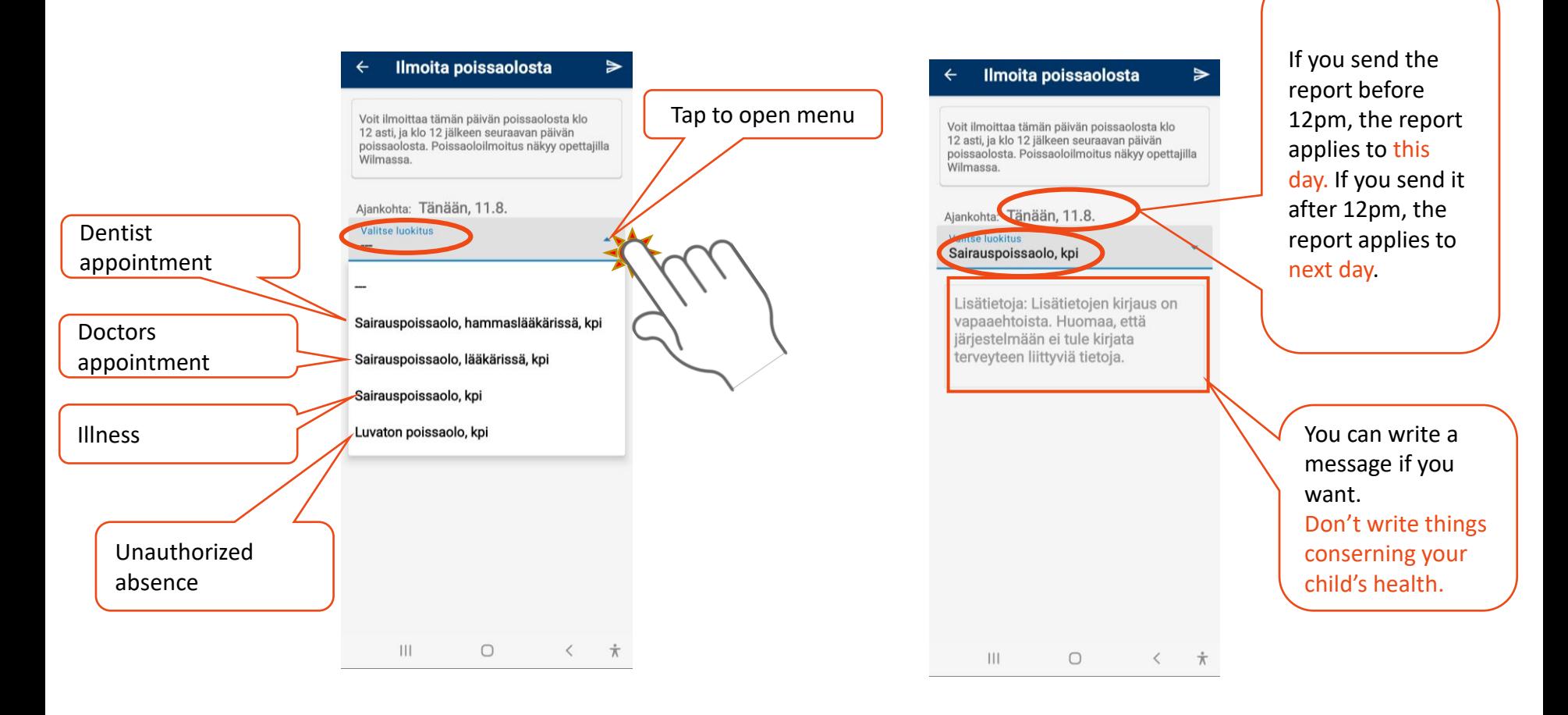

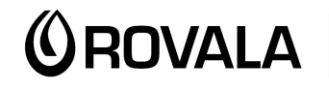

**MONINET** 

Monikulttuurinen työ

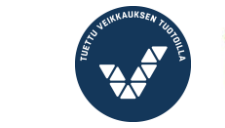

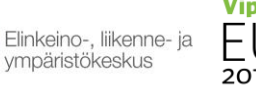

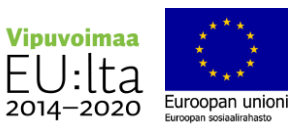

Kotoutujan Digipolku

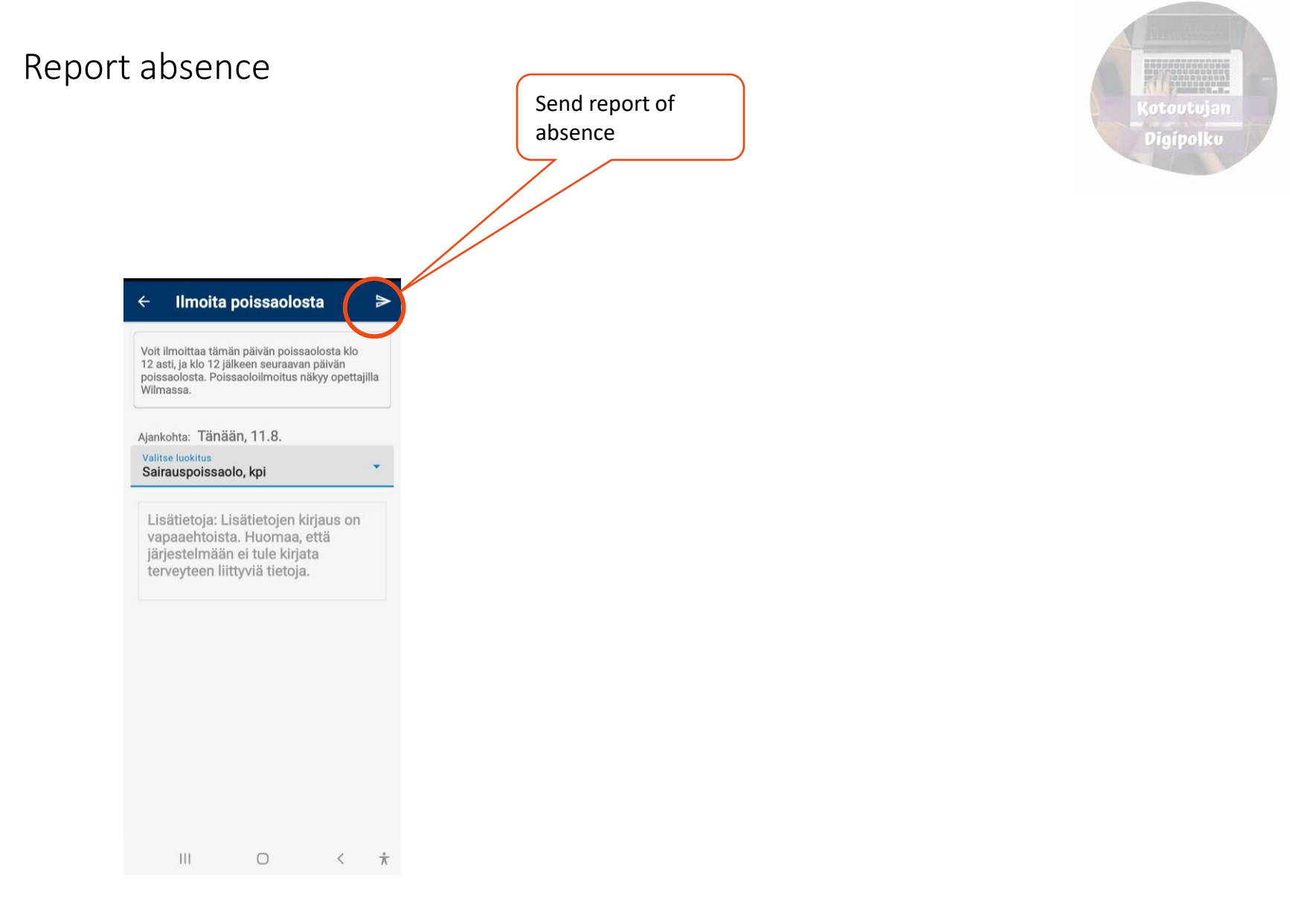

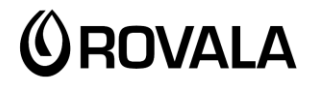

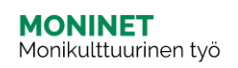

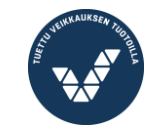

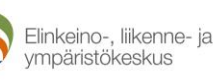

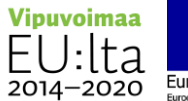

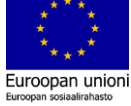

#### Messages

You can find the most recent messages on the main page.

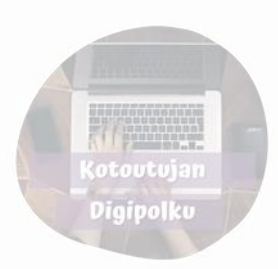

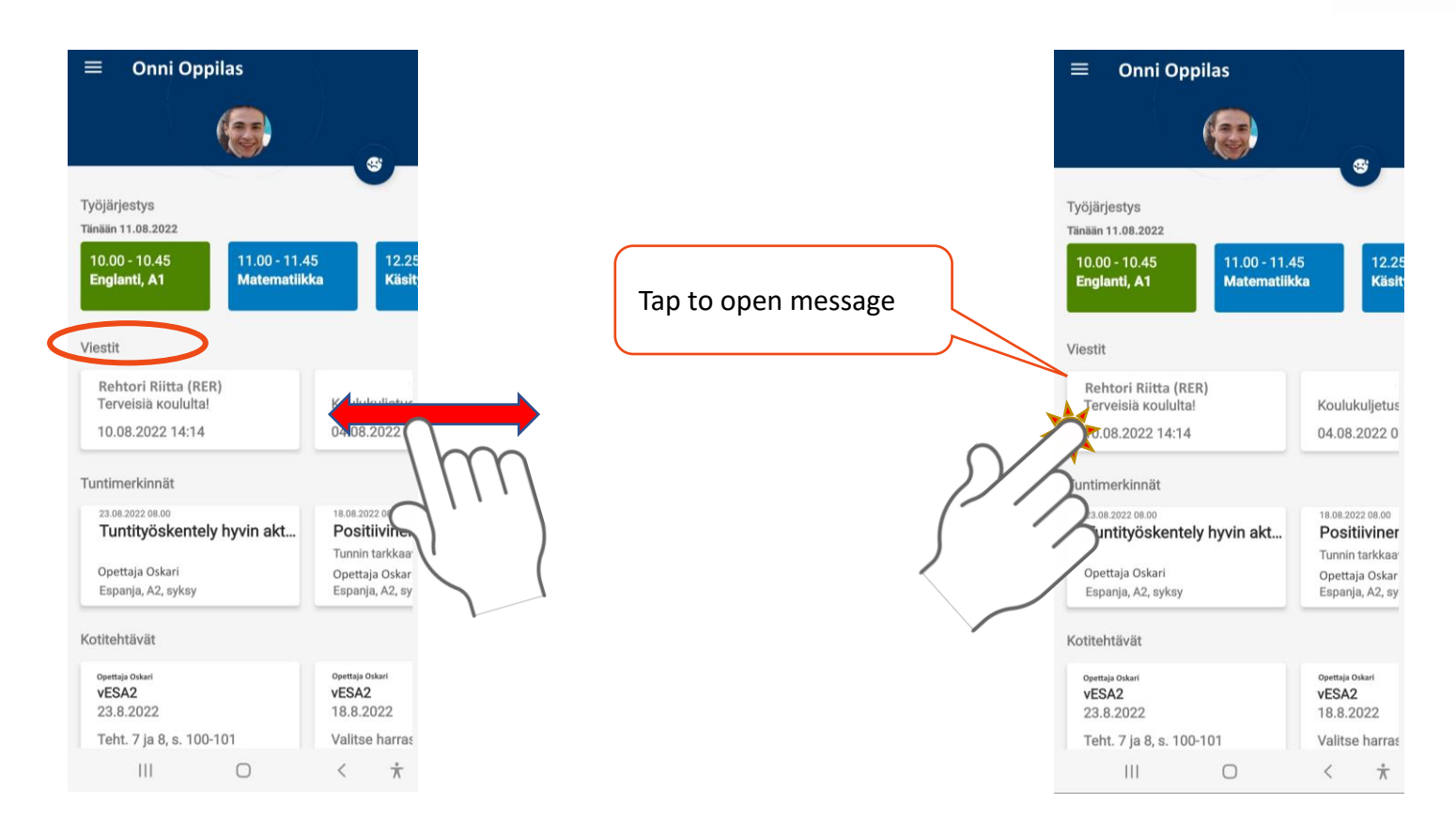

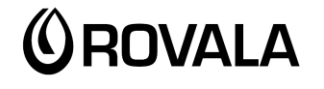

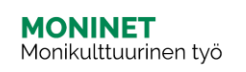

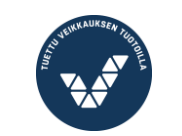

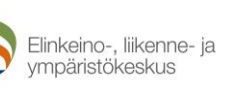

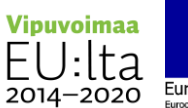

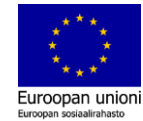

#### Messages

All messages can be found in Messages menu.

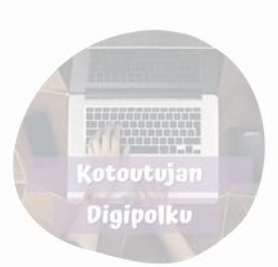

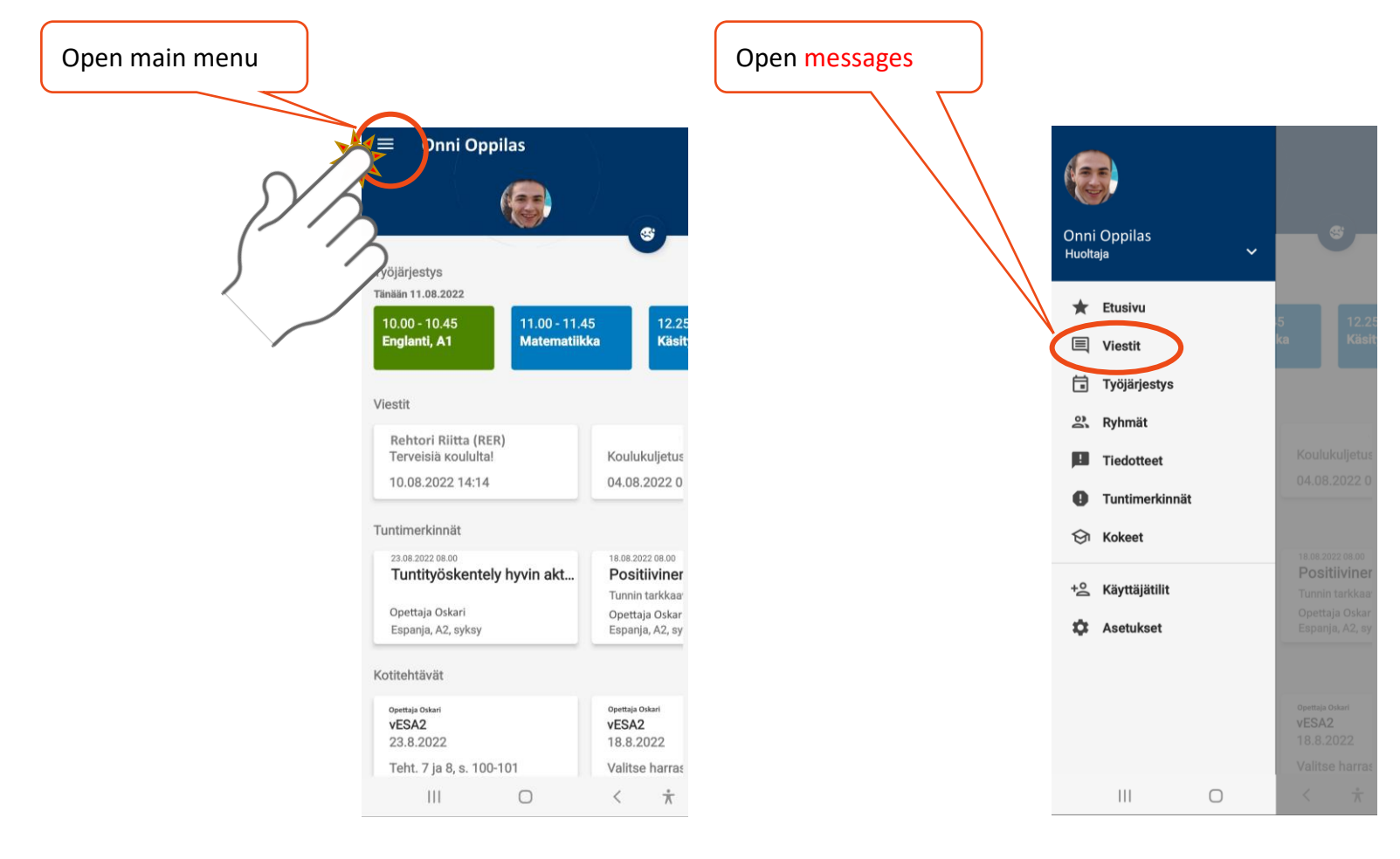

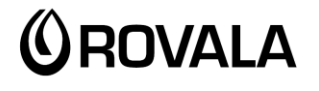

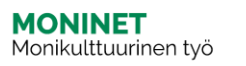

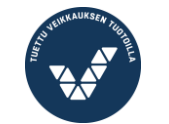

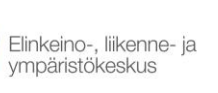

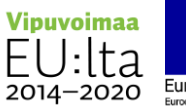

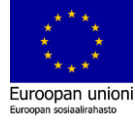

#### Reading a message **(otoutujan** If you want to Digipolku Archive | Drafts Eventsanswer the message Sent messages tap the arrow Incoming messages Viestit Tervetuloa kouluun!  $\equiv$  $\Omega$ Ō  $\blacktriangle$ LUKEMATTA SAAPUNEET LÄHETETYT ARKISTO LUONNOKSET **TAPAHTUMAT** Lähettäjä Riitta Rehtori (RER) Unread messages Vastaanottajat Onni Oppilas 10.08.2022 14:14 Rehtori Riitta (RER) Rehtori Riitta (RER) Terveisiä koululta! 04.08.2022 09:12 04.08.2022 09:51 Rehtori Riitta (RER) Tervetuloa kouluun! Koulun liikuntapäivä ensi viikolla Koulu alkaa keskiviikkona klo 9 ja koulupäivä päättyy klo 12.  $04.08.2022.09:12$ Rehtori Riitta (KER) Tap to open Tervetuloa kouluun! Hyvää syksyn alkua message terveisin Opettaja Oskari (OSOP) Liikuntatunnit tällä viikolla Riitta Rehtori 04.06.2 **Terveys Terttu** Terveydenhoitajan päivät  $\vert\vert\vert$  $\bigcirc$  $\langle$  $\dot{\pi}$  $\mathop{\rm III}$  $\circ$  $\langle$ 六 **Vipuvoimaa <u>OROVALA</u> MONINET**<br>Monikulttuurinen työ Elinkeino-, liikenne- ja

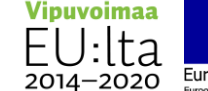

vmpäristökeskus

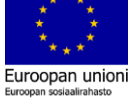

#### Sending a message

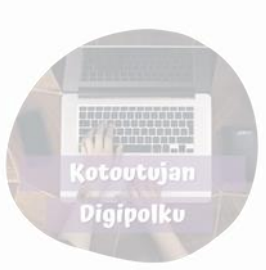

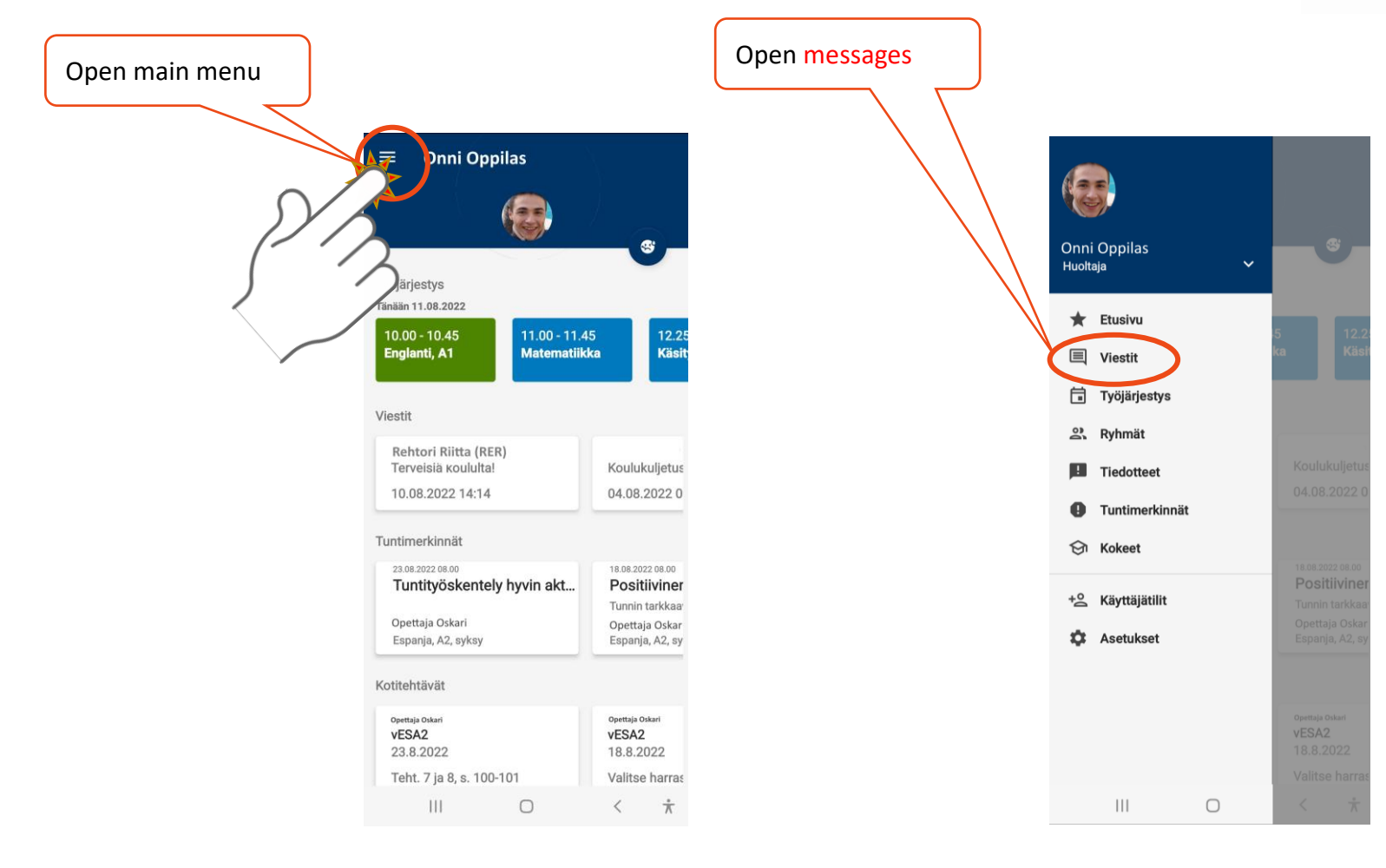

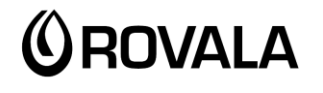

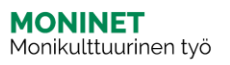

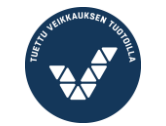

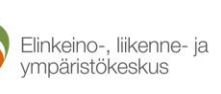

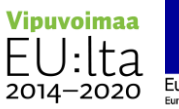

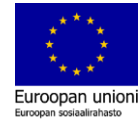

#### Sending a message

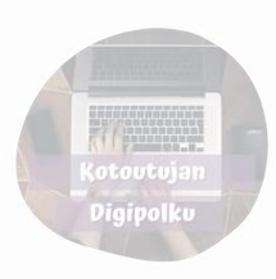

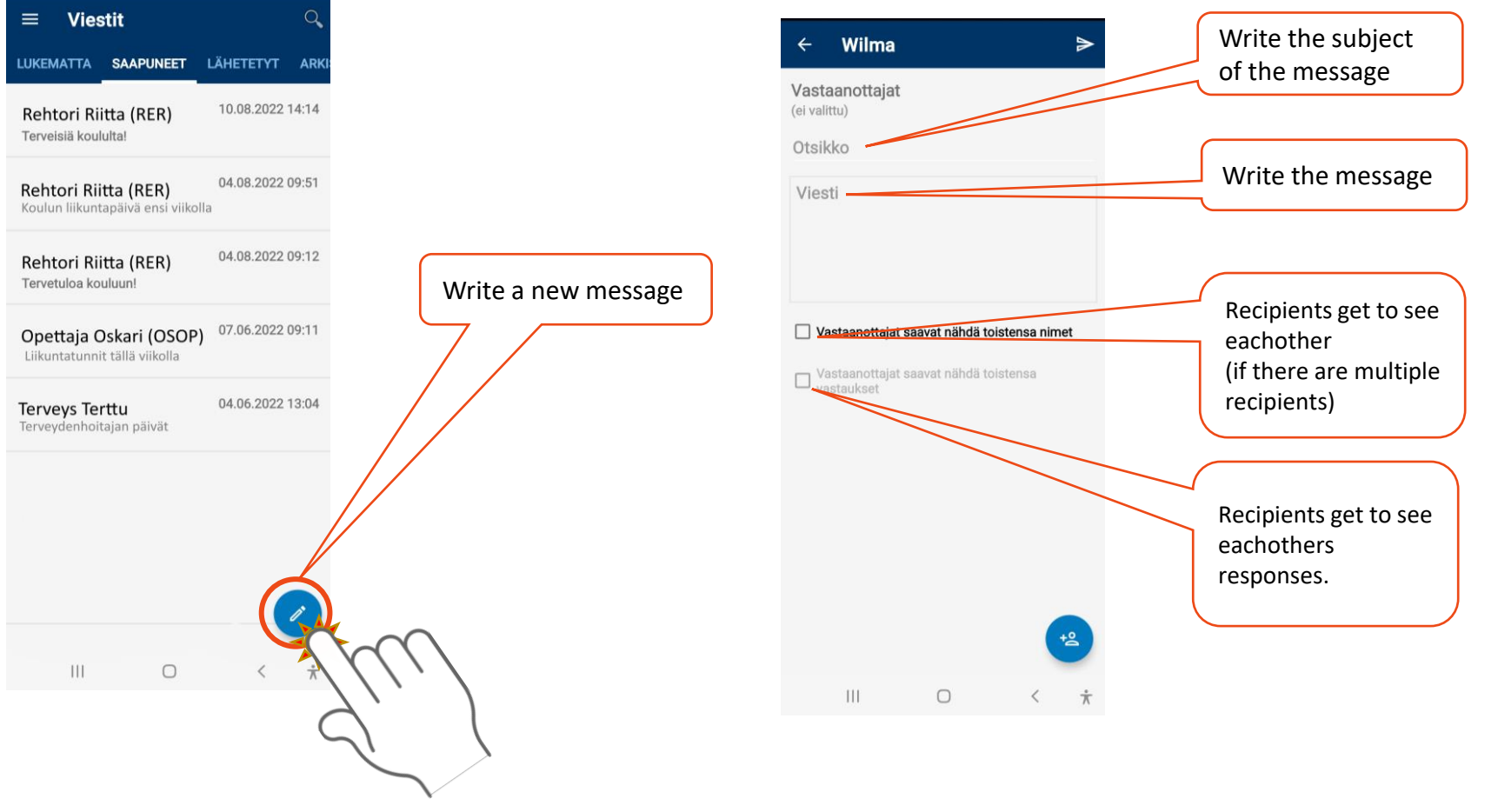

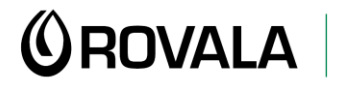

**MONINET**<br>Monikulttuurinen työ

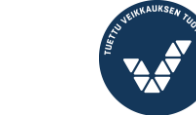

Elinkeino-, liikenne- ja vmpäristökeskus

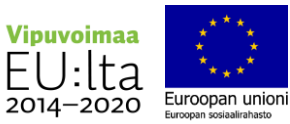

#### Sending a message

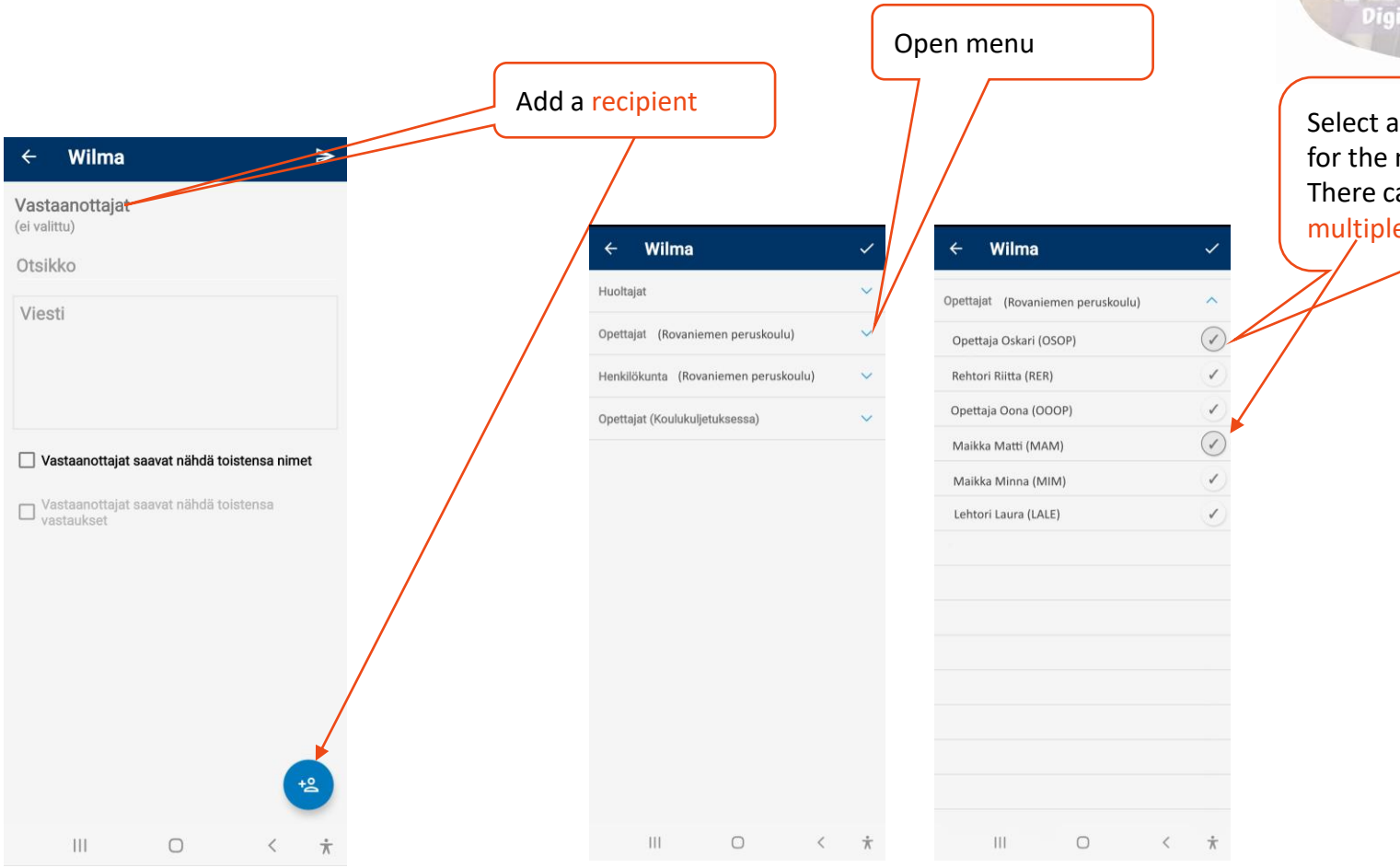

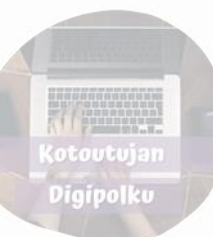

Select a recipient for the message. There can be one or multiple recipients.

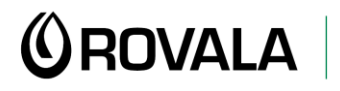

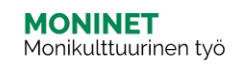

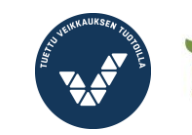

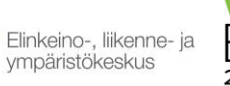

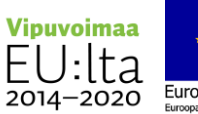

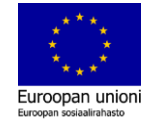

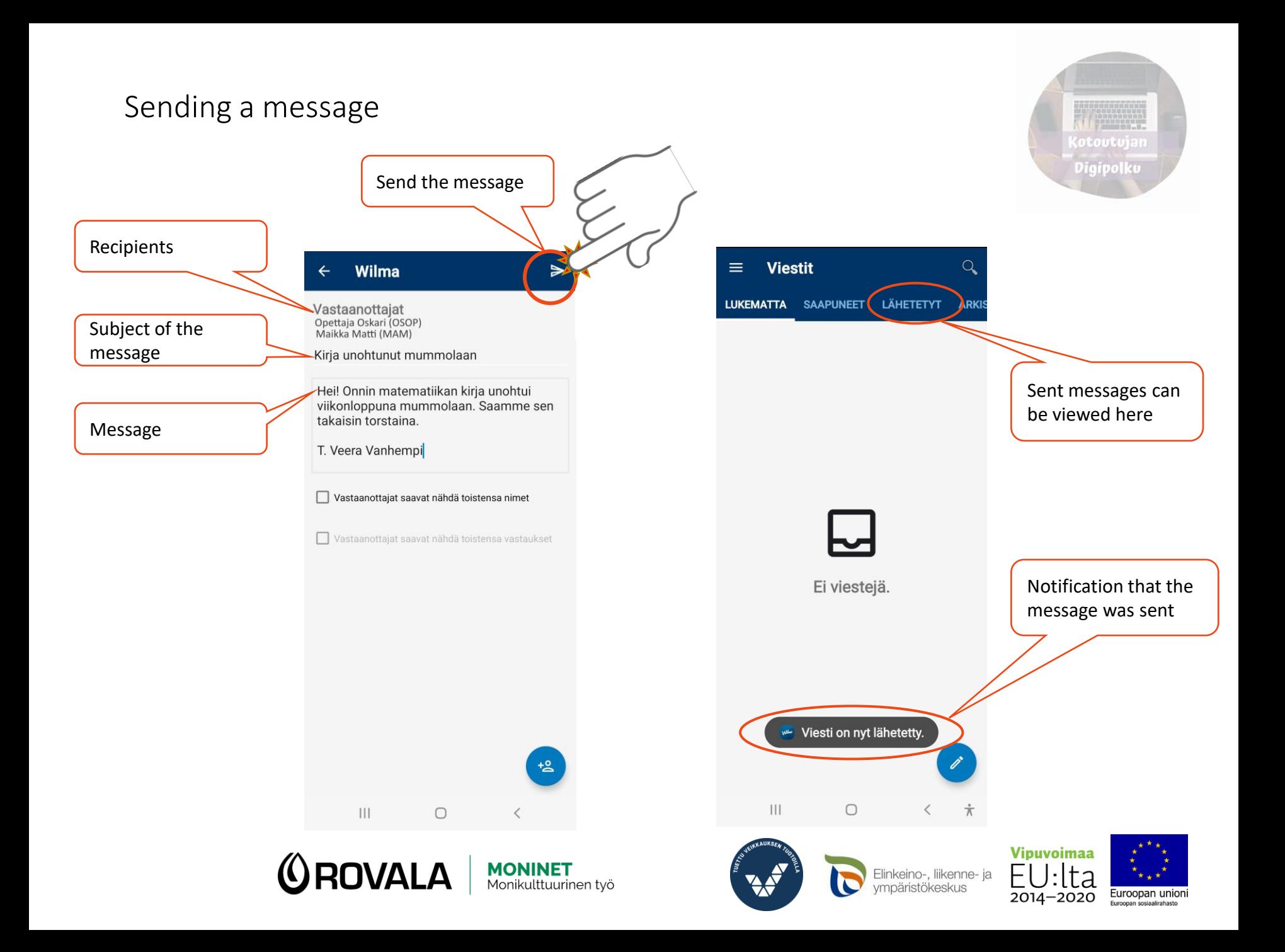

### Reading announcements

(otoutujan Digipolku

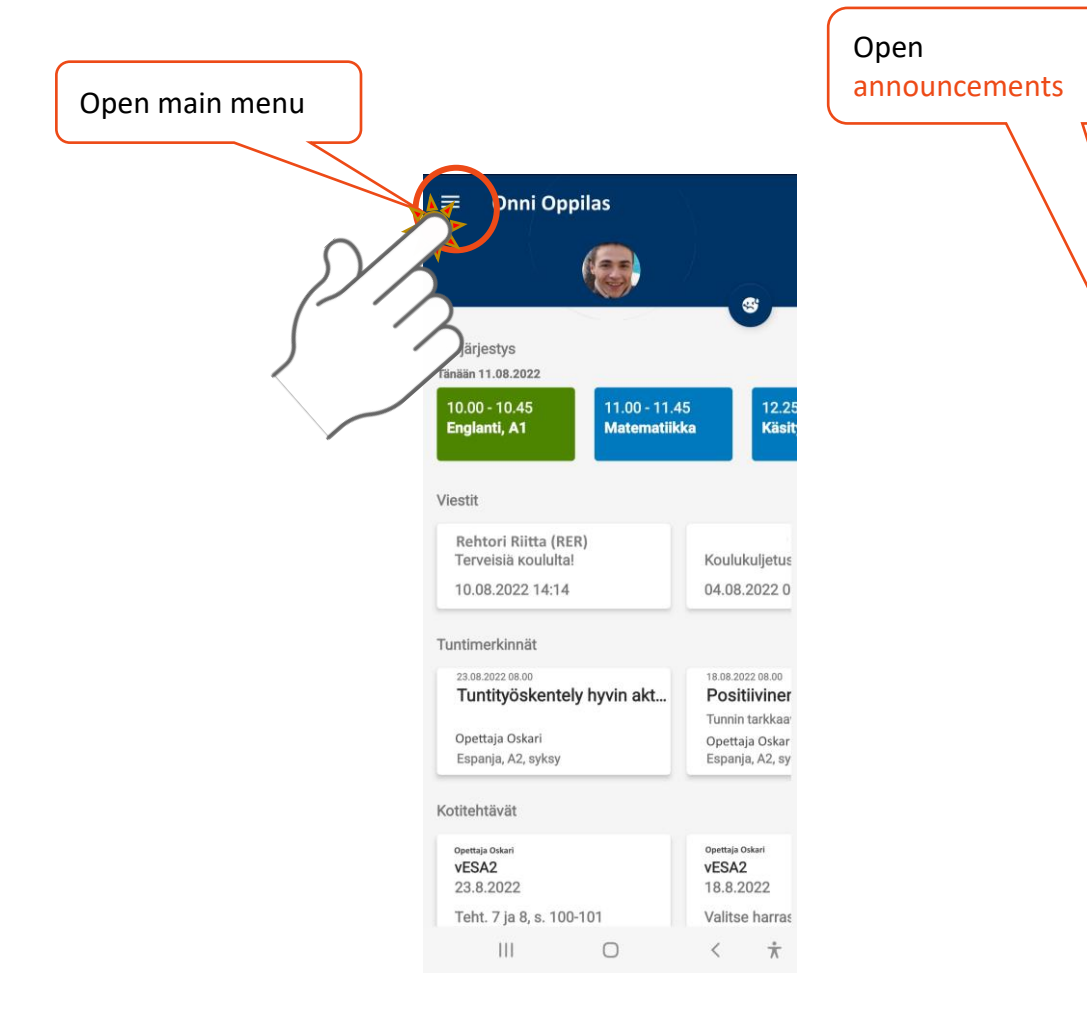

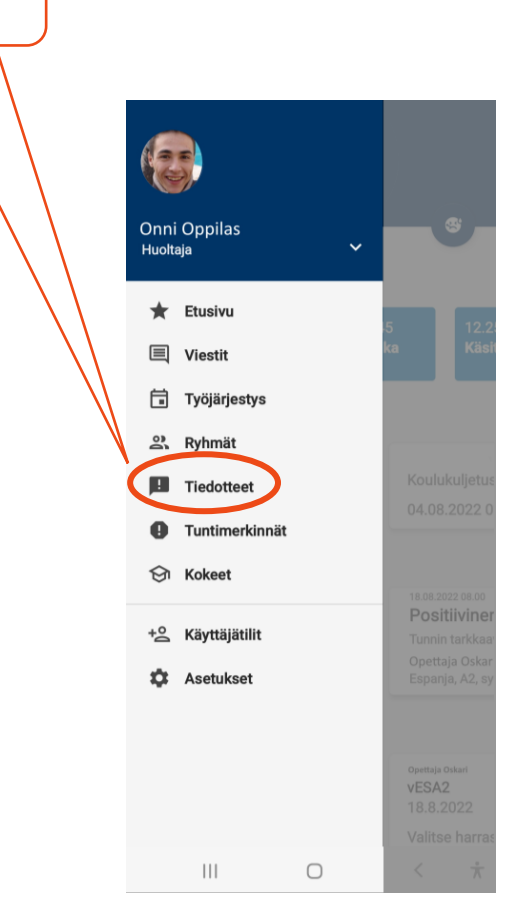

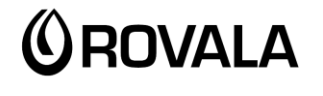

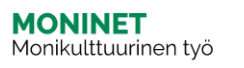

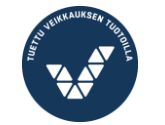

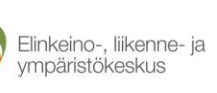

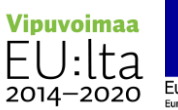

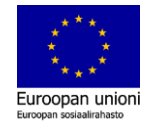

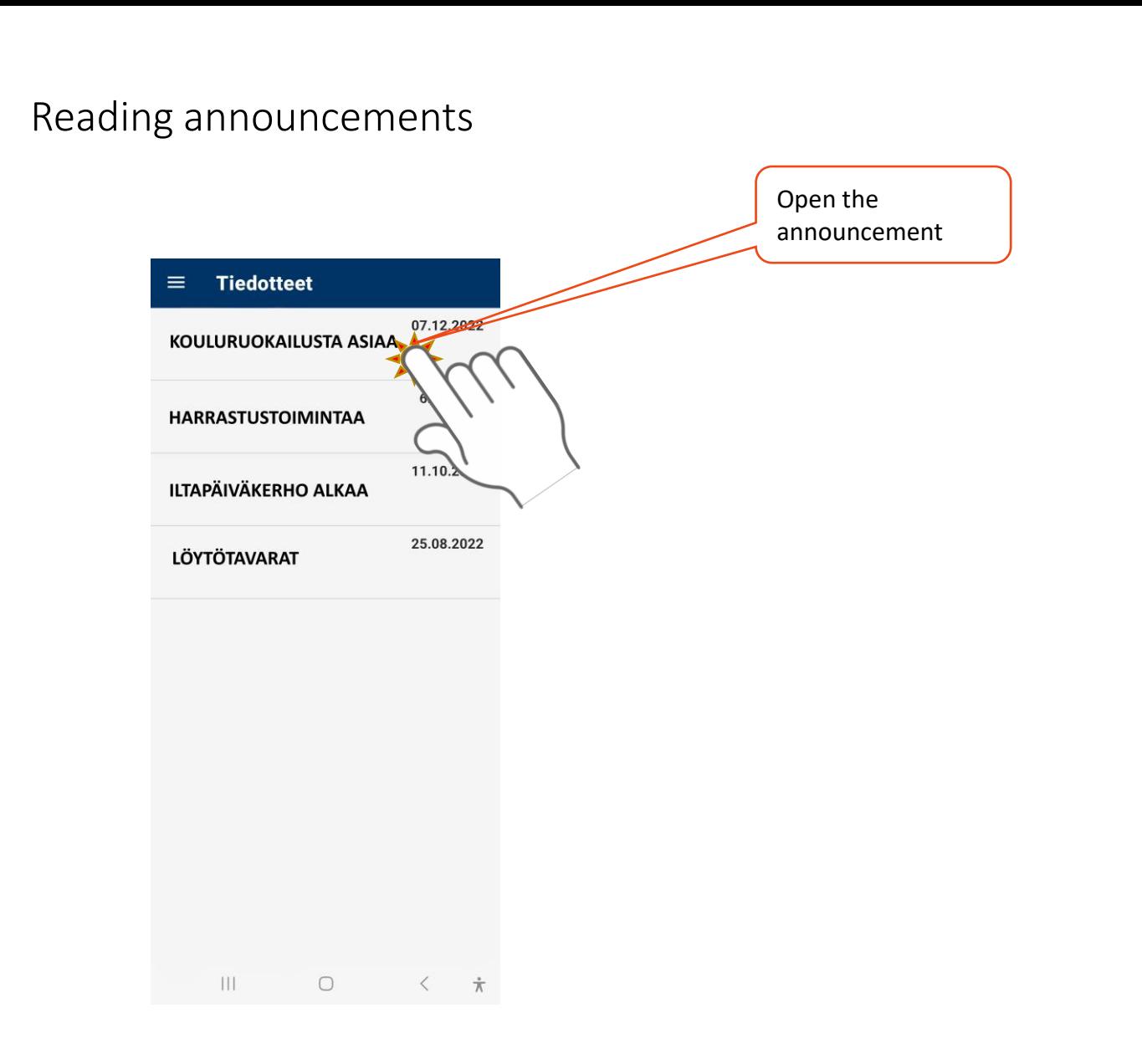

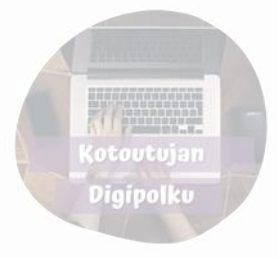

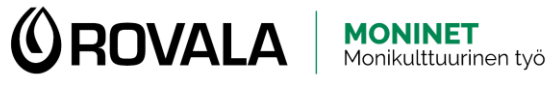

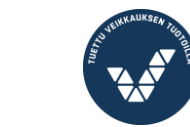

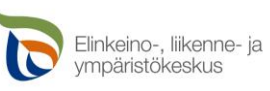

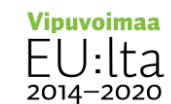

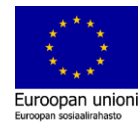

#### Schedule

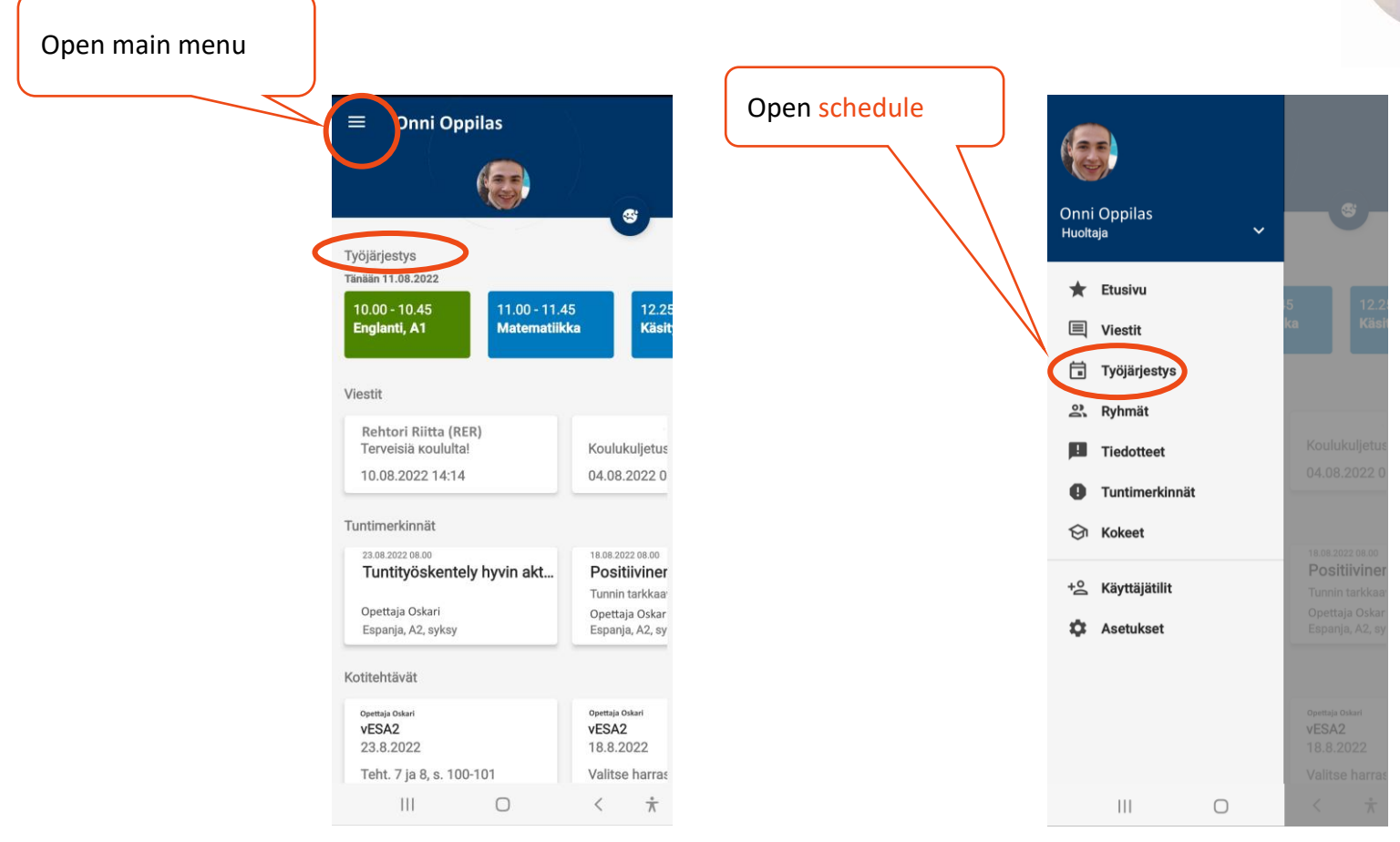

 $\bigcirc$  ROVALA  $\big|$  MONINET

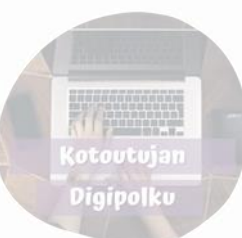

Elinkeino-, liikenne- ja<br>ympäristökeskus

 $\overline{\phantom{0}}$ 

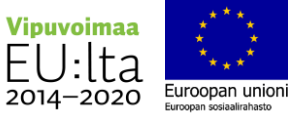

⊢

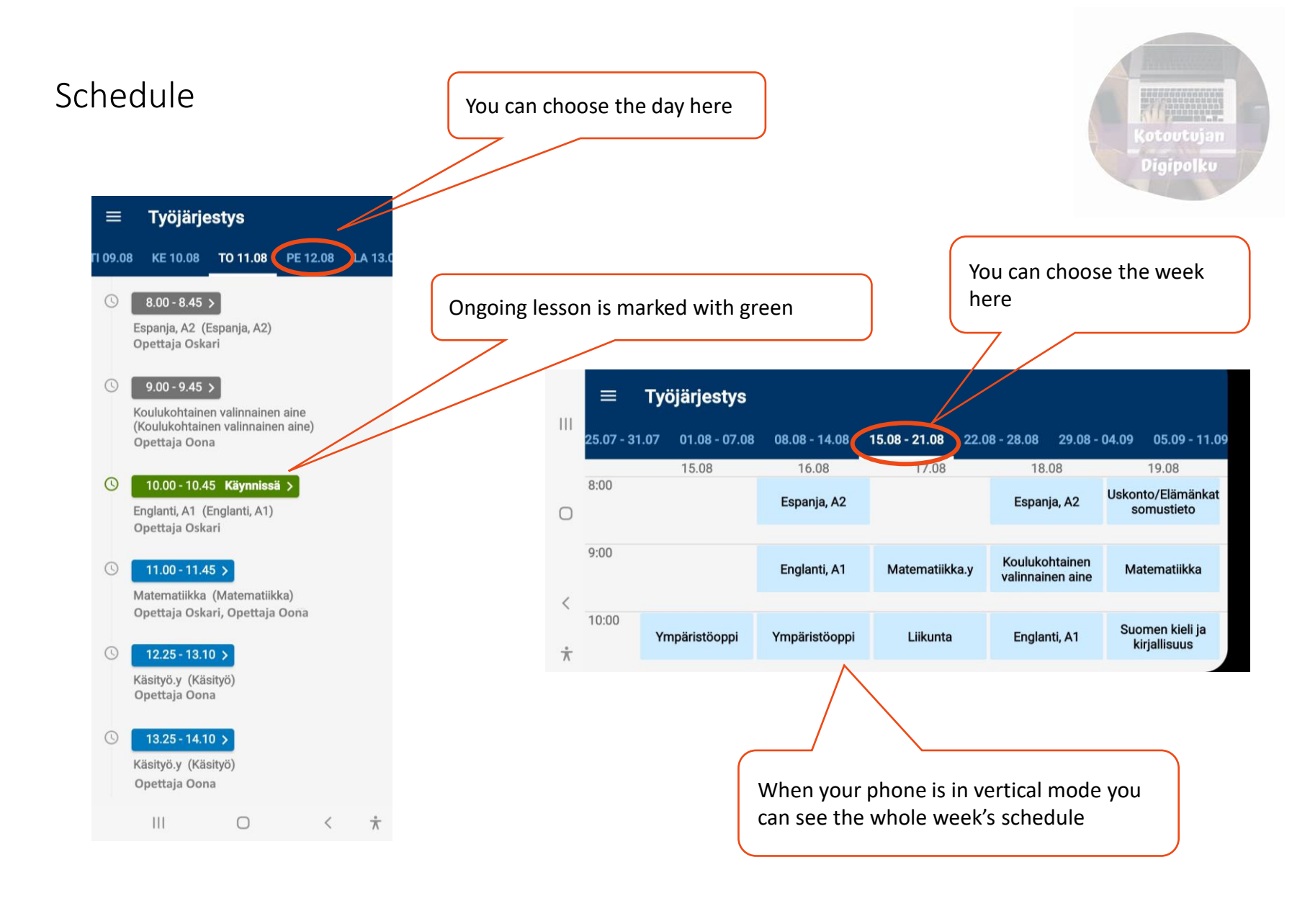

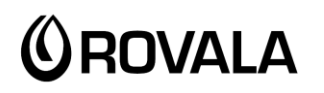

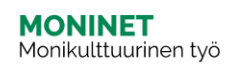

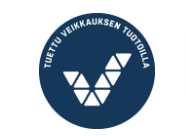

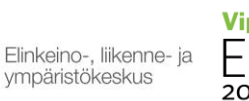

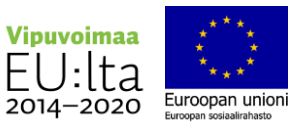

#### Lesson notes

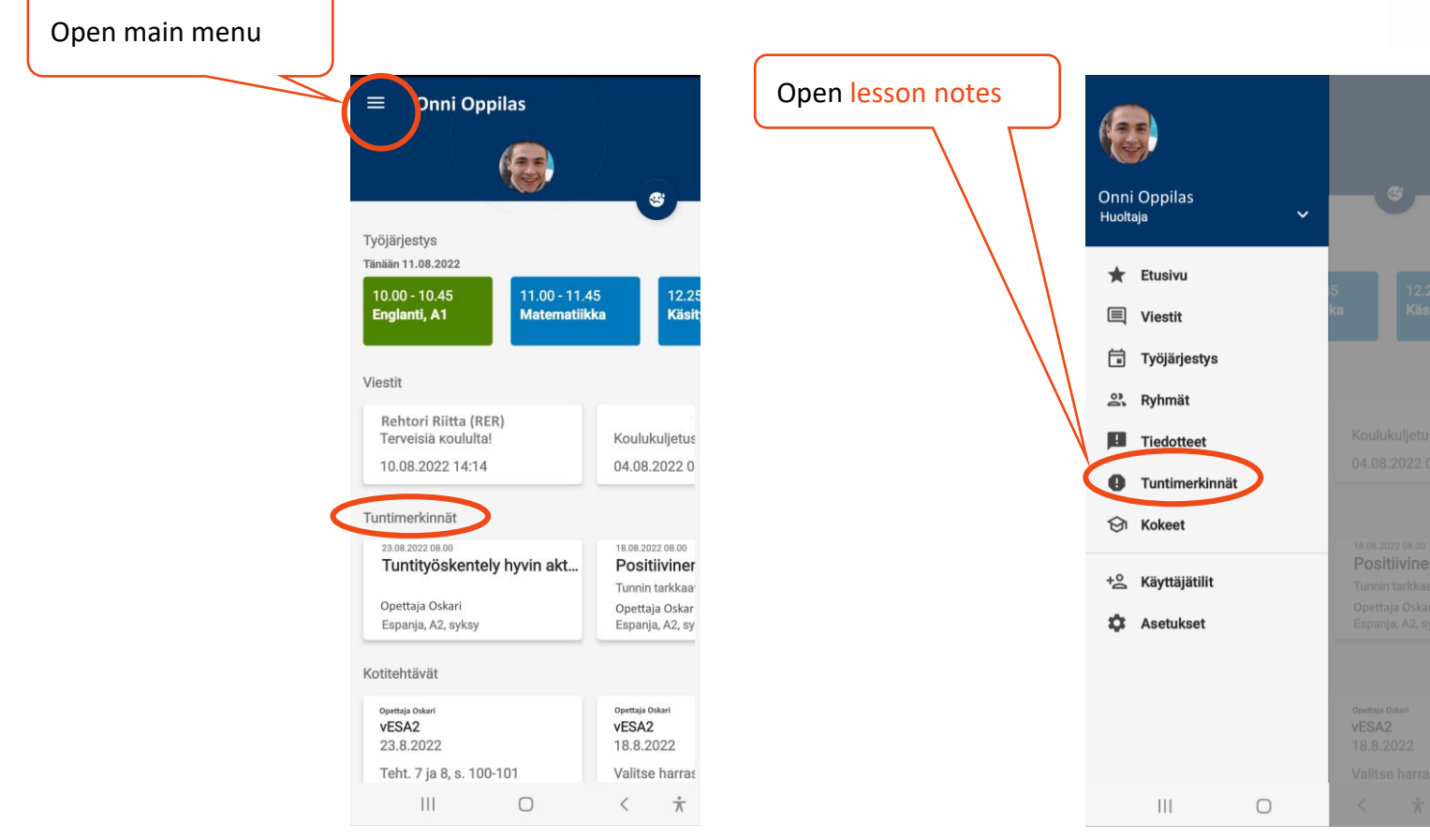

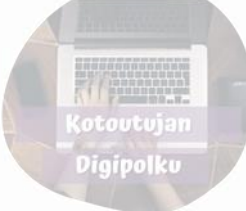

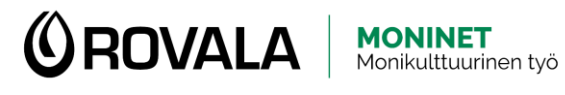

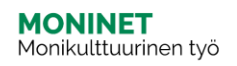

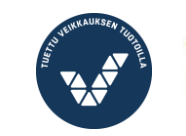

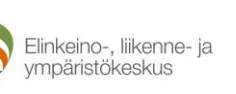

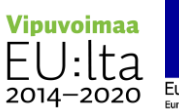

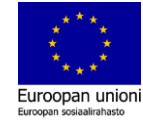

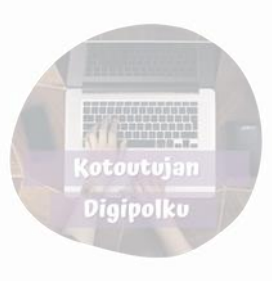

#### Lesson notes

Lesson notes can for example be:

- Sick leave
- Unauthorized absence
- Homework not done
- Teachers reports on student's performance or attitude during class

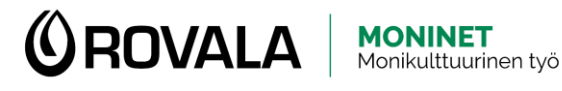

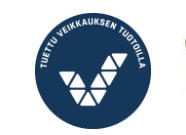

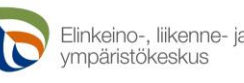

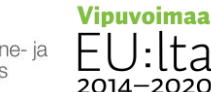

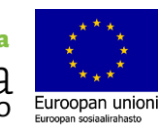

#### Exams

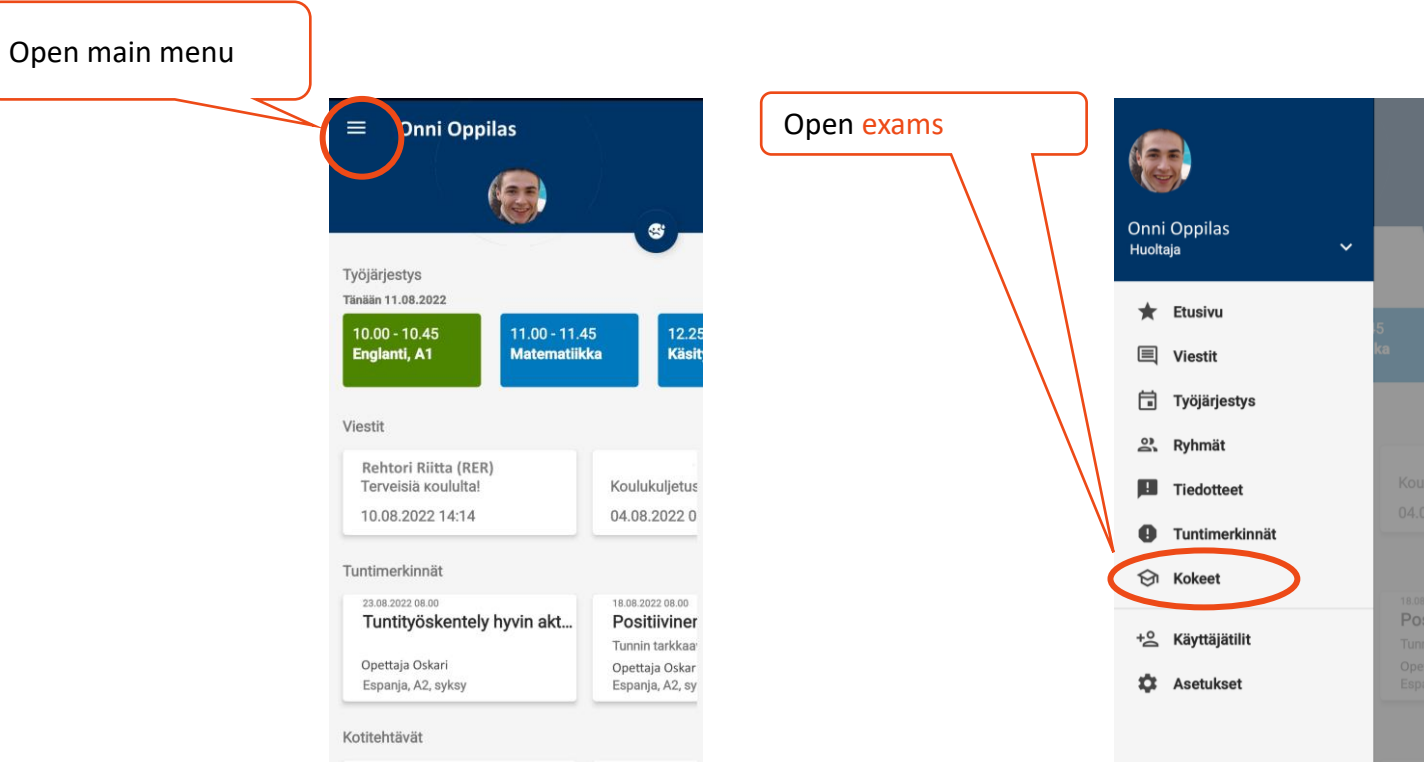

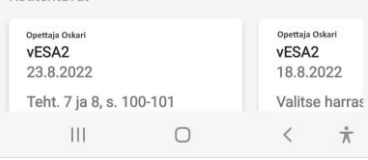

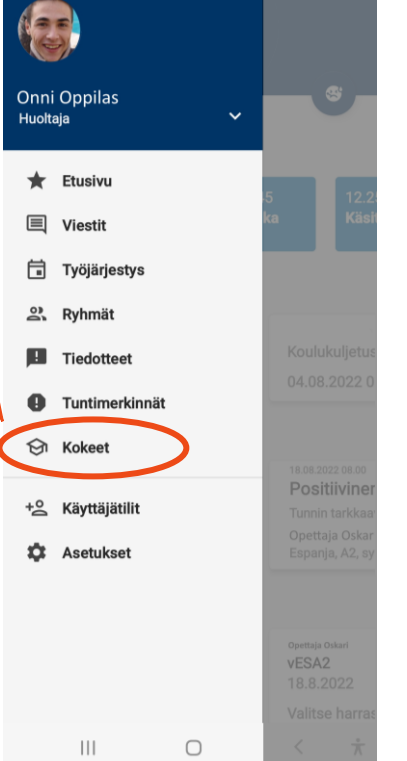

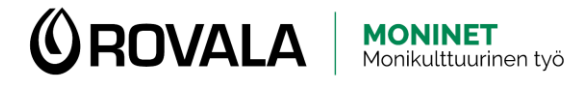

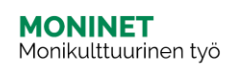

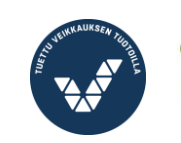

 $\overline{\phantom{0}}$ 

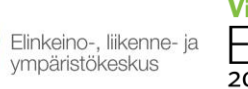

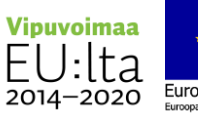

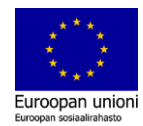

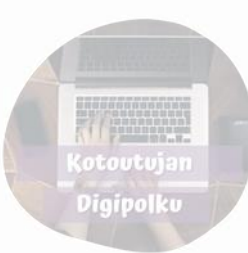

Exams

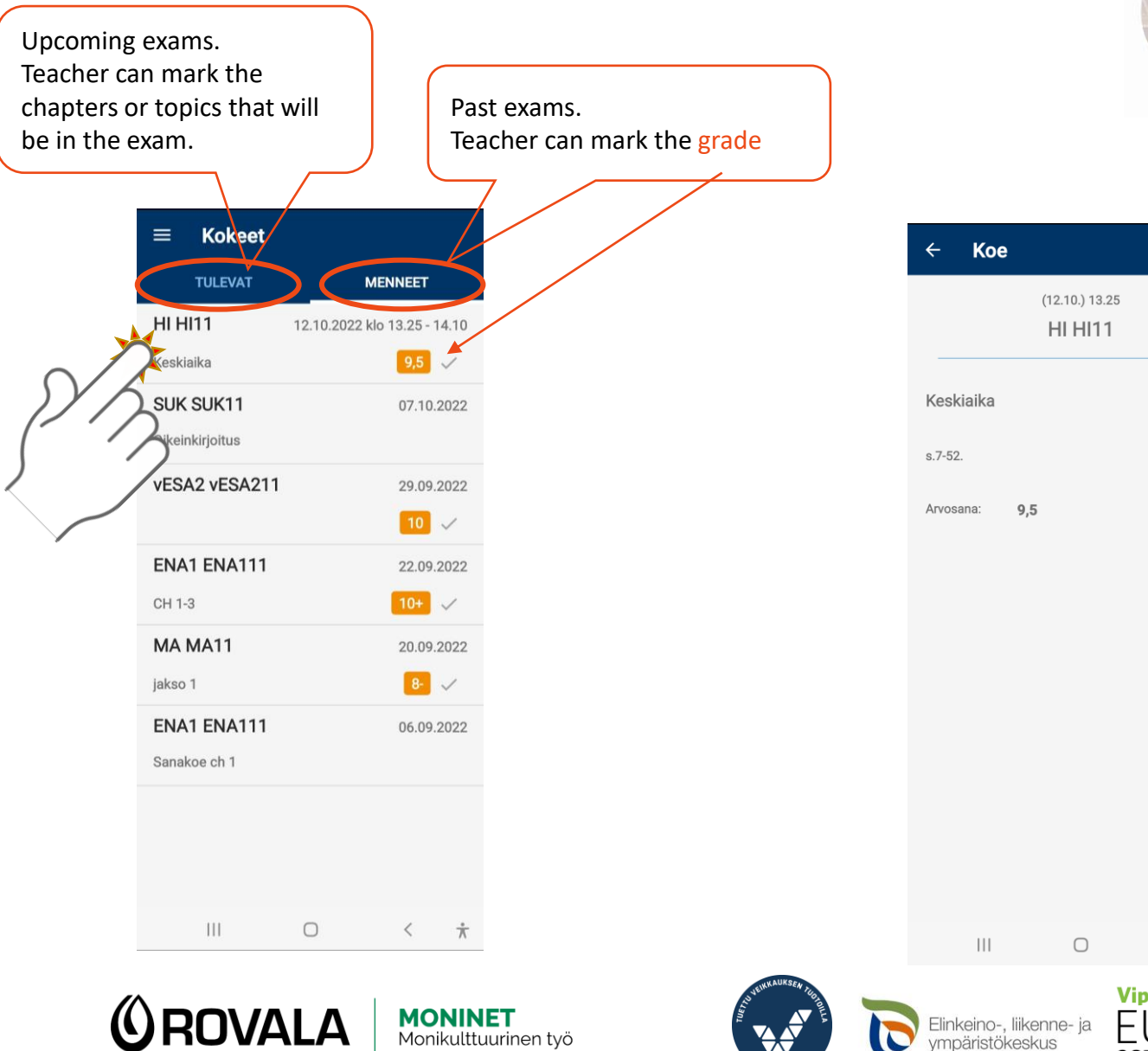

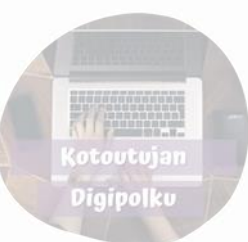

Elinkeino-, liikenne- ja<br>ympäristökeskus

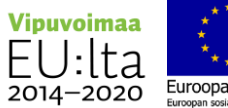

 $\hspace{0.1cm} \begin{array}{ccc} \begin{array}{ccc} \star & \star & \star \\ \hline \pi & \pi \end{array} \end{array}$ 

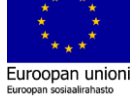